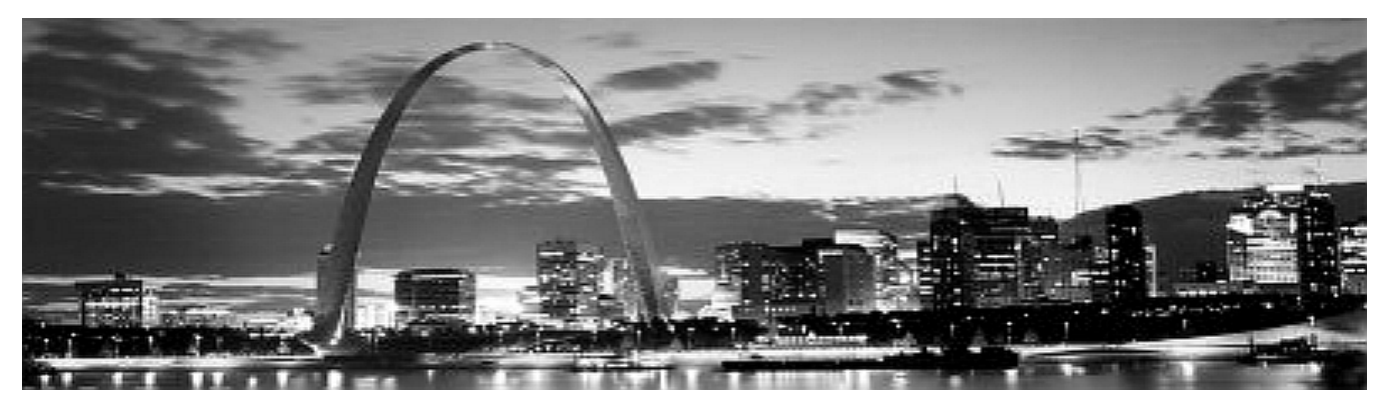

## **ALDAcon 2006 3332 Paper 6 of 22**

### **WEB SITE DESIGN 101 – CAN I JOIN THE WWW?**  Ken Arcia

**KEN ARCIA:** Welcome to the workshop on Web design and the World Wide Web. I did a similar workshop on this a few years ago at ALDAcon. There have been a lot of people that joined on the Web, both for personal web sites and businesses. Now, in fact, you see a lot more businesses on the Internet than you do in stand-alone stores, anywhere. There are millions of web sites.

Let's talk about a few of the uses and why you would have a Web site. Many nonprofits have web sites set up for information about their services. I'm involved with a couple of different nonprofits, and we have information there about events that happen in the community, or information about the board of directors, or where to go to get services and how to reach the organization.

Another reason you would want to set up a Web site would be for your family. Many people have set them up for information on their family tree, genealogy. Or just set up web sites for showing the kids' activities, businesses or hobbies the family is involved with. I have a 7 year old God-daughter, who is Deaf, and I put a lot of pictures on of her my Web site in her various activities, playing soccer or in her Kung Fu classes.

You can set up a Web site for clubs or hobbies. My grandmother was involved with the Gem and Mineral Society and I helped them set up something so they could say where their meetings or locations were. There are hobbies for everything that you can think of, from crocheting to photography. Whatever your interests are, you can post images or text or both.

You can set up a Web site for small businesses, and buy and sell things over the Internet. Or just have information on the Web site about how to contact you or where to find your store. The same thing with large businesses. I may have mentioned I work for Sprint, which is a huge corporation. So they have many, many, many different web sites, depending on which service or product they are talking about or they want to provide information for.

I've been designing Web Pages for about ten years. I helped ALDA set up their own Web site and their domain name. But I haven't really kept up in the last couple of years with a lot of the new technology such as things that involve animation and movement or high-end programming. For basic information, basic Web Pages, I know enough to design a few Web Pages. If you're interested in some of the really high tech web sites, then I encourage you to take classes on Web site design for more in-depth training.

What kind of information do you want to provide when you're thinking about building a Web site? Do you want just to put information on the Web site for the world to see? Or do you want it more to be interactive? Nowadays, interactive Web sites where you post a question and then ask people to post their replies or comments are called Blogs. In the Deaf community, they are called Vlogs because they provide video clips. People will videotape themselves using like a Web camera or a camcorder, and then post the video of what they want to say signing on the Web site.

I'm sure all of you have heard of eBay. I wonder if anyone here knows the reason why they were actually set up several years ago. Does anybody know why eBay was set up? As you know, it's an auction Web site, where you bid. You have a couple different options. You can bid on a product and then the highest bid at the closing time wins the product. There is also another option called "Buy it now" where you can just bypass all the bidding and pay the higher price to get the product. eBay itself, though, was set up as a trade site to buy and sell Pez dispensers. True. My sister collects those. So it was an interesting fact I found when I was doing some research on why that Web site was set up.

Another Web site you may have seen or used on the Internet is Amazon. Amazon is huge. I mean, very, very, very big. They have hundreds of partners. I usually check there first to see if I'm interested in buying, a TV or a book or something. You can compare what the average prices are. It's a nice Web site because it shows also feedback of somebody who has bought the product, and what they thought of the product.

You can use the business web sites to market your products and services, also. Maybe you post pictures of different products you want to sell, or explain what kind of services you provide. Web sites are used for one-way dissemination of information. That means you post information on the Web site and people can access the Web site and read it. Blogs allow for you to post information or a question on the Web site and then allows other people to reply and comment. Their comments or replies are also posted on the Web site. So you read it sort of like a transcript, where you would see the original question and then everybody's comments or replies below that.

Blogs are really becoming very popular. I'd say in the past few months, there has been a lot of interaction back and forth related to Gallaudet and the protest. People are blogging and vlogging their various comments and opinions.

When you do a Google search for free web sites, you can find information about companies that host free web sites. Click on one of those sites, and it brings you to a Web Page where you can sign up to design your own Web site. Now, what happens is you get what you pay for. So if you're paying nothing for a Web site, you may not have a lot of options on how they will help you build the Web site. If you pay a bit more, there may be more help for you. A lot of web sites help you build your web sites or they have templates, which I'll show you in a little bit.

What happens is you go to any one of these web sites that may be free which lets you design your own Web Page for free. They are free is because of the advertising they provide. If you click on any one of those free links, you're going to see a lot of ads pop up. You may be able to pay a little, and then you'll have no ads. It's a trade-off. Pay a few dollars a month, and then it's an ad-free Web site.

How many of you know AOL? They also include free Web space. You can set up your own Web site on AOL. And they actually have quite a few tools that will help you design your Web site, templates, et cetera. Yahoo does, also.

They have a template, often called a site builder. They are little tools that step by step help you add content or pictures or links.

Michele Bornert has several web sites that she designed through 4T.com. She set up several web sites for her business. She paints murals for different shops or businesses in the area, so she posted that information on her Web site. Her main website can be found at: <http://www.michelebornert.4t.com/> Formally, if you got a free Web site, you sign up for your name and they add something like her name and then 4t.Com. Those can be free. If you want your own domain name, your own title for the Web site, you have to see if it's available first. If it is, you pay about \$30 or \$35 a year for that domain name. Then you have to find a place to put your Web site. That's called the Web host.

Here you can see what Michele has done. She got this domain name: [www.Michelesmuralmagic.com](http://www.michelesmuralmagic.com/) . Then she hosted it on a Web site. Two different steps; you buy the name and you put it on a Web host, a Web hosting site.

A couple of mine can be found at [www.deafbeer.com](http://www.deafbeer.com/) and [www.alda.org](http://www.alda.org/) or [www.arcia.us](http://www.arcia.us/).

**AUDIENCE MEMBER:** I don't know what you mean by "free." Do you pay or do I pay? Is it like a phone call?

**KEN ARCIA:** No. When you're talking about the Internet, anybody with a computer who has access to the Internet could access a Web site. There is no cost for them visiting your site or for you to visit any Web site. What I'm saying about free is you actually buy a name and a place to put the Web site on the Internet.

None of my sites are free in that I paid for a domain name and then I paid for a place to put that name. Originally, when I first started out, I used a few free web sites, but I quickly learned I didn't want all the advertising on there. Also, if you design something and then you forget about it, it could get erased. If you don't touch it for a few months, the Web site may close it. Since it's free, they need that Web space to give to somebody else. So these web sites are not free. I paid for the domain name and then a place to host those names.

I got the domain name for ALDA in '96 or so. Sprint-CRS is the California relay service, which we got last year. We put information on the [www.sprint-crs.com](http://www.sprint-crs.com/) website about the Sprint relay products in California.

When you're building a Web site, you have a few options. You can use a free Web site, do a Google search, and then use their templates or site builder to design a basic Web Page. Or, if you're in a small business or don't really have the time or skills to design your own Web Page, you can pay somebody else to do it. I used to build my own Web sites. I built a few sites for nonprofits, but nowadays I don't really have much time to do that.

Your other option is to learn Web site design, HTML, coding. HTML is the type of language that you use to type in everything that you want. Nowadays there are also different programs that help you build web sites. How many of you remember a word processing program, "Wordstar?" HTML language is a lot like that. I'll show you in a second what a Web Page looks like with the HTML coding. To see what website HTML coding looks like, use Internet Explorer, go to ANY website and then click on VIEW at the top of your page and then SOURCE. The coding is very similar to word star. When you're designing your Web site, which option you pick from above depends on how much time and money you want to invest.

What is HTML? HTML means Hypertext markup language. HTML. Almost all web sites have HTML as their basic language. But then you can add more advanced features, like Java, XML, and Flash. There are all types of programming within the Web Page that can be used for movement, for different colors and audio, visual. So not only would you want to learn HTML when you're designing a Web site, but also these other languages as well.

I want to go into one of the free web sites and you can see what I'm talking about, with the templates or site builder. You can include graphics, pictures, or just text, just words, all words, or both. Also links, and we are not talking about golf! Links mean jumps to other sites. Hyperlinks jump you to another Web site or another part of the page for information on that one topic. Often on my Web site I would say, "For pictures from my

granddaughter's most recent soccer game, click here." I would highlight the word "Here" and make it a link that jumps to another page with all the pictures. Or, if you want to send me e-mail, I would make the word "E-mail" a link that would go to my email address. You have different types of links that can jump to another Web site or to send e-mail. It can open up your e-mail program, also. That's how you use links.

Let's look at one of the free web sites. I think the first one I had was [www.Freeservers.com](http://www.freeservers.com/) . That's the same one that Michele was using, 4t.Com. If you click on 4t.Com, it actually transfers over to www.FreeServers.com. Now I'm opening up the Internet browser. First off, how many of you have visited www.freeservers.com before?

I just realized I forgot to connect my Internet Aircard. See this card here? This little card works like a cell phone for the Internet. When I put this in my laptop, I can connect to the Internet anywhere. I can connect to the Internet anywhere there is a cell phone signal. This is called a Broadband AirCard. This runs about \$60 a month. So it depends on how much business you want to use for this. But since I work for Sprint, I pay a little less (smiling).

Going back to this page, you'll see this Web Page any time that you try to access a Web Page that is no longer there. As you can see on the screen, it says "This Page is not available". The reason I got this is the actual address goes into my Sprint corporate Web site. I have to log in through a secure log in first before it lets me into that Web site. Somebody just off the street who types in that address won't be able to see it. That's why they get that Web Page. There are a couple different reasons why you would see this. Either the Web Page is not there anymore or maybe you typed the address wrong. It is very important that you type the Web address exactly like it's shown wherever you see it. One letter off will take you to a different Web site.

Unfortunately, often if you try to access a Web Page that is a very common name, like [www.Disney.com](http://www.disney.com/), if you type in one letter different, it could take you to a porn Web site. Seriously. So be careful. Be very careful when you type in your Web Page.

If you are looking on the Internet, the most common extension at the end is ".com". But there are a lot of other extensions now. There is ".gov", which are government web sites. There is ".net", which is used a little less commonly than ".com". There is ".org", usually for nonprofit organizations. There is ".edu", which is related to schools or universities. All of these extensions are dedicated to those areas.

What would you think would be the Web address if you wanted to contact the White House? The correct address is [www.whitehouse.gov.](http://www.whitehouse.gov/) If you go to [www.whitehouse.com](http://www.whitehouse.com/), you may get a porn Web site. Actually, what you get is a satire Web site, where they make fun of the president and a lot of the politics involved. A lot of people said. "How can they do that?" Well, remember our first amendment, free speech? Anybody can get a domain name. If it's actually related to a specific government site, then it goes to ".gov". If I wanted to look up something about the Navy, I could go to ".mil", which is

military. Nowadays, there are many different extensions that have been added recently. If you remember my Web site, I had Arcia.us. There is B-i-z for Biz. There is I-n-f-o for information. They are adding them all the time. But, still, the most common Web site extension is ".com".

Let's type in the first Web site, Freeservers.Com. As I mentioned before, the more you pay, the more options you get. You have free Web sites that are banner supported, which means ad supported. You'll see ads or banners pop up on those Web sites, but the sites are free. A basic Web Page for \$3.95 a month will have no pop up ads. These sites also tell you what that includes when you pay the monthly fee. You pay a bit more and you get more features.

They say they give you so much Web space. That means how many pages and how many pictures you can put on your Web site. If you put a whole lot of pictures on there, you may need a bigger Web site than what they give you for free. Also, it depends on how many mailboxes they need. With a free Web site, they will give you zero mailboxes. That means they won't also give you an e-mail address. If you pay a bit more, then they will give you 25 mailboxes, or 25 e-mail addresses for that one Web site. If for a nonprofit, you have 40 employees, that is not going to work. You'd want to pay a bit more and get 100 mailboxes.

It has an easy-to-use site builder, which helps you build the Web site. These are some of the other languages I didn't mention, but you can learn. There are a couple different ways, also, that you can design and upload information for Web sites.

First let me explain if you're going to access a Web Page. You look on the Internet. You find information, maybe a file or a program that you want a copy for yourself. You click and that will download. Download means it sends information from the server to your computer. It sends information down the wire to your computer. Now, suppose you design something on your computer or you have pictures you want to put on the Internet. You need to upload those. You're going to send them from your laptop to the server, the Internet. That is the difference between download and upload. Download means sending information to you. Upload means sending information from you to the Internet.

Let me show you something real quick on this Web Page. Remember I mentioned before about HTML coding? What I'm going to do is go up here to view, then source. If you -- when I click that, it's going to show the HTML coding for this Web Page. This is the coding. You've got the little brackets and you've got the slash marks. They tell you to highlight each word or make a link going somewhere else. It tells you about where to find the image, the picture. It tells you the width and the height of the line, each font, the name of the font, the color of the font, the color of the background, all of that information is in the HTML coding. This is just one little paragraph or a couple different paragraphs of the whole page. I could scroll down here to see all of the coding. That's all HTML code. Don't worry; I know it looks like Latin to a lot of us.

Now let's say we want to use this free Web site. You click on "Sign up." As you notice there, in the bottom, it says "100 percent totally free." It means no costs at all but you may not have a lot of options. This one lets you pick your own domain name as Michele did with 4t.Com. For a new domain name, as I mentioned before, it's not free. It costs. It would let you purchase the domain name you wanted if it's available. Say you wanted to put ALDAcon '06 as a Web site. Do you want .com, .net, .biz or .info? It gives you these options.

This Web site, because it's free, may have a limited number of options for which extension you want to get. It doesn't show .edu or .mil because those are limited to officially recognized schools or military agencies. So you can't just register a Web site with .edu or .mil yourself. You have to show proof that you're involved with one of those organizations. This one we want to use here is a free sub-domain. We can put in what we want. Let's put in ALDA con06. Then it says it's free before the 4t.Com. It's short so let's pick that. .

A joke developed around the statement that people can register and use any domain name they want. I remember a few years ago people actually registered WWW.howlongcanImakemydomainname.Com. I think it's up to 200 letters. But you don't want to do that. You want an address that is short and easy to remember to give people to type in. So, you wouldn't want a long domain name. We are just going to use ALDAcon06.4t.Com.

Now, I'll let you decide which of the options you want. Do you want it free? Or \$3.95 a month, \$7.95 a month? Here it tells you pay a bit more, you get more features, more options. You can get up to the maximum of 10 gigabytes of Web site. That's a lot. That's thousands of photos.

**AUDIENCE MEMBER:** If I were going to set this up for ALDA, I would want the site to come up when anybody searches for anything to do with hearing. Is it that the more money you pay, the more the ALDA site will show up in the searches?

**KEN ARCIA:** Yes. That goes into another area that is complicated to explain. But you can pay different search engines to make sure they find your Web site. If you didn't want to do that, you would just use key words in your description. I'm not sure if this Web site lets you do that. I'll show you the coding again. When you look at the coding, it shows key words that search engines will find.

**AUDIENCE MEMBER:** How do you get to the point where you sign up?

**KEN ARCIA:** If you go to freeservers.Com, that's one of the free web sites I listed. Like I mentioned earlier, you can Google "Free websites" to find some of these websites. There it asks you how do you want to sign up? Do you want to buy a domain name or just use one of their free names? The next step is lets you choose which option, pay or free. Since I don't want to pay just for this workshop, I'll pick the free one.

**AUDIENCE MEMBER:** When you want to sign up and put your name in there, do you use capital letters or lower case letters?

**KEN ARCIA:** That's a good question. I tend to always use lower case letters. The reason for that is sometimes it does make a difference in Web addresses whether you use capitals or lower case. In e-mail addresses it does not make a difference. If you talk about upper case or lower case, it doesn't matter; it will find the e-mail address. As I mentioned before, you have to type Web addresses exactly as they are shown. Sometimes when a person designs the Web site, they might use capital letters in part of their name in the Web address. If you type lower case, you won't find the Web site. If you type it exactly as it was registered it, it will be found. I tend to always use lower case when I'm designing the Web page because whether or not someone types upper or lower case, it will be found. It's always safer to use lower case for Web site addresses when you are designing the Web Page. If you're just going to access a Web Page and you've seen an address, you should make sure you type it exactly as it's shown.

**AUDIENCE MEMBER:** About size. How much space? With our ALDA.org, how much space does that take up compared to those?

**KEN ARCIA:** You mean just words or pictures or...

**AUDIENCE MEMBER:** Well, both, really. How many pictures could I put in if I got it free? How many words?

**KEN ARCIA:** That's a good point. We're talking about 50 megabytes of Web space, or 50 million bytes. Your standard picture that you're going to upload is usually about 50k. 50,000. You count how many pictures you're going to upload and see if you're getting close. Also, the Web site will tell you how much of the available Web space you are using. Typing text takes almost nothing.

. **AUDIENCE MEMBER:** How many pictures could I put in the free one?

**KEN ARCIA:** you're testing my math here. If you had a picture of a size 50k, and you had 50 megabytes of space, then you would have roughly 1,000 pictures you could put on your Web site. If you upload a lot of high resolution pictures, digital cameras, which take two or three megapixels, then you can only put maybe 20 pictures. It depends on the size of the picture and the quality of the picture that you're uploading. Now I have clicked on free Web hosting. I clicked on free and this advertisement came up and said you can have your free Web site, but... for only \$1 a month we will give you more options and no ads. So... Hmmmmm, no. I still want free. So down here at the bottom I say no thanks. I still want my ad-supported account, which means it's going to have the advertisements.

Something to consider. With all these ads on here, you don't have a lot of room for your content. You have a lot more room here for the information you want with no ads. But

of course it's not free. Here it's telling me it's confirming what I ordered. I'm paying nothing. It's going to ask you how you want to verify the account. Since anybody can set up a free account and they could basically eat up all the Web space available on this Web site, Web hosts want to verify that you're a real person. What you do is you type in your name, your e-mail address, and your date of birth. You'll notice it doesn't ask for my Social Security number. Type in this information, and then what they normally will do is send a link or an e-mail to the e-mail address I listed here. It asks you to verify who you are. So you just click that e-mail and it sends back to them yes, it's a real person, yes, verified. I want this free account. A lot of automated programs out there will automatically go out and register for a free Web site. But the automated programs don't know about The Link, the additional step that verifies who you are.

One thing you have to be careful about when signing up for a free Web site like this, is with The Link they will send you to verify, they might also start sending you Spam. So I have an e-mail account I set up just for that. So I'll use my Yahoo account.

I have to type in a password. Now it says to type whatever you see here, into this box. The e-automated programs don't recognize images like that. Now, it's giving me this Web site name. ALDAcon06.4t.Com. It gives me the managing my Web site information and the password I typed in. Now, it lets you decide how you want to design the Web Page. You can design your own page or use their site builder. If you click on-site builder, then it gives you steps on how you want to build the Web site. It has some sports templates. Since this is an ALDAcon workshop, we will pick something a little more professional. I like the Cranberry classic here, or hobbies. It lets you choose what the Web site is going to look like, or just go ahead and select the templates. So I want to preview this. I'm going to click on use the template. . It lets you pick your design, what you want. Do you want a lot of text, just a few pictures? Or do you want more pictures and less text? Do you want lots of links? Or do you want a Web site where people can sign in, showing that they have visited your Web site?

This here is called Guest Book. A lot of people use that for parties and wedding invitations. People sign-on the guest book saying yes, I'll be there, or no, I won't be there. If you just want to see how many people actually visited the site, you can use a guest book feature.

This is the information about a contact page, home page. Let's do a simple home page. The way I like to think of web sites is like a house. You use the home page as your main entrance, like the doorway to your house. Then you can have all kinds of different rooms in that house. Each room can have a different color. Each room can have pictures. So all of those are different Web Pages within the home, the House, the home page. On this main page here, we can click and change everything on it. We can change the words, the pictures. You'll see each page has a red box that lets you change each one of these options, including at the top. I click on edit if I want to change what the text says. I want to change this to ALDAcon2006. Update. There, it changed the name. It can't be much easier than that, right? Just look for the "Edit" button or link in each section to be able to change that text / pictures or information there.

Now, say you wanted to use a picture, click on edit. Then you have all these different options. You can upload a picture from your computer, from another Web site, from your hard drive. I'll do something real quick here. I'm going to steal a picture to put on this other Web site. See this logo? I'm going to right click on it and save my picture to my desktop. Now I'm going to go back to my Web Page here and I'm going to upload, I'm going to change the picture that is already on in that Web site. Now it says from my hard drive, browse to find the picture. It's on my desktop. We called it the 2006 logo. You can change how big you want the picture. Make it a bit bigger or medium.

Then, on that same picture you can just put a picture on the Web Page or you can make it a link. So if somebody clicks on the picture, it will take you somewhere else. Let's do that. What I'm going to do is copy the Web site address for ALDAcon. I want to paste in that Web address where the picture was. So, what I'm doing is uploading the picture from my Web site, making the picture about medium size. Then, when we click on the picture, it takes you to this Web site.

You can create a border around the picture. Let's make it size 3. The bigger the number, the bigger the border is around the picture. I tend to use only 2 or 3. What you're doing is uploading the picture from your own desktop, sending it out to their server, where they are hosting your Web Page.

However, any time there is a link on any Web Page, the cursor will change. Right now, it's a white arrow. If I move it over to a link anywhere, to an e-mail address or Web Page, a picture, anything that is a link to somewhere else, it changes. It changes to a little hand, which means you click on it to jump to another Link. You can also change all of this information, all this text just by clicking on edit. Now let's say I've made all the changes I want. I have changed a bit of the text. I've uploaded a picture. I'm all done and I want to save this. Click on the save at the top. It tells me it's a success.

I created this image. Saved it. Updated it. It's all done.

Now, I want to test this by typing in just that original Web site address ALDAcon.4t.Com. You no longer see the edit buttons. This is how the page is saved. If I click on here, this will take me to that ALDAcon Web site. You notice how the cursor changes again. If I go down and click on my e-mail, it opens up my e-mail program to send me an email.

This Web site address is pretty easy to remember. One thing you want to consider when you register your own Web site is having something that is pretty easy to remember. Whether or not you have the money, to buy a domain name, you want a name easy to remember.

**AUDIENCE MEMBER:** Once you set up a page, and save, and you want to make a change, do you go to back to freeservers? How do you make changes?

**KEN ARCIA:** If you want to make changes to your Web site, what do you do? I want to go back to 4t.Com or freeserver.Com, the same thing. You'll notice it says member login. If I want to change any of the Web Pages, I go back to the Web site. Remember the domain name is one particular name. That's what we registered as ALDAcon 06. The Web Page itself can say anything. We can put anything on there that we want. But we saved the name of the page, the whole page itself, as '06. We can type ALDAcon 2006 -- 2007, or whatever, but we saved the page as a file name. We have to remember the name of the file.

Now, we can go back to site builder. We edit the page. Back to that site and we can change any of these boxes with the red borders. We make the change. We save it and we exit. I want to preview the page, what it looks like. It's pretty simple. They give you the easy steps of just change the text, save it, exit. Upload a picture, save it. Exit. Change a link somewhere, save it, exit.

I encourage to you go home, try this out, and feel free to e-mail me.

**AUDIENCE MEMBER:** Is it a good idea to put your regular e-mail on your Web site? If the server won't give you a mailbox or site, I think it's worth paying a dollar extra so that you can put an address on the Web site.

**KEN ARCIA:** Right, a lot of web sites come with a few e-mail addresses or none at all. If I list something that is going to be shown on the Web site, I type the word "remove." People see that and know they have to remove the word, "remove." There are automatic programs that search for e-mail addresses. They will try to send an e-mail to that address. But it's not existent. It doesn't work. But anybody who actually tries to send me an e-mail knows to take out that word "remove" before they send it to me. And the rest is my real address. That's something you can think about, also. If you want to give out your e-mail address to be published anywhere on the Internet, add a word like that, so they know not to use that full address.

**AUDIENCE MEMBER:** You said use Yahoo.Com, but then in the address, it says Sprint.Com, which one is correct?

**KEN ARCIA:** You don't want to know how many e-mail addresses I actually have. You can use the Yahoo. That's fine. I have a working address. I have an address that I use for ALDA. I've got an e-mail address that is for hobbies. I have eight or nine different addresses that I categorize. So this one is fine. You can use Kenarcia@Yahoo.Com if you want to contact me.

**AUDIENCE MEMBER:** I'd like to make a Web site for ALDA Fort Lauderdale. Can I use that ALDA logo and then make a link to the ALDA.org?

**KEN ARCIA:** Yes. Yes, you can do that.

**AUDIENCE MEMBER:** Then I can put information about Fort Lauderdale on there?

**KEN ARCIA:** Exactly. Where you meet, what time you meet, how often you meet, maybe who is on the board.

**AUDIENCE MEMBER:** Do you remember any particular free site for an ALDA chapter to start with?

**KEN ARCIA:** There is a Web site that a lot of ALDA chapters have used called "Deafvision.net." They give free Web hosting to nonprofits, including several ALDA chapters.

**AUDIENCE MEMBER:** I just wanted to mention that if you are feeling a bit ambitious, you can go to goDaddy.Com. GoDaddy.Com. I found I made a few web sites and I'll make up a name, something unique, and then I will forward it to the free Web site. Sometimes when you get a free Web site like that, you're stuck with blah, blah, blah Dot your address. So it's very professional to come up with a unique name all your own. I think it costs about \$5 a year. Totally worth it. It's a business expense. I have a hearing loss group and I use that Web address on my business cards. If you're feeling ambitious, just forward your name to the free Web site.

**KEN ARCIA:** I'm not sure if you remember, but at the recent Super Bowl, they had several commercials from goDaddy.Com. They have reduced rates for domain names. You can check and see if the name that you want is available. Sign up. It's only a few dollars a year. Then, point it to wherever you have your Web Page hosted.

Okay. We have to end. Thank you for coming this morning.

#### **Biographical**

Ken Arcia is a Past President of ALDA and has attended the last 11 ALDAcons. He is a member of ALDA Inc., ALDA East Bay and ALDA San Jose. He is one of two Account Managers for Sprint Relay in California and has maintained the ALDA Inc. website since 1996. He has designed and maintained several websites for both business and pleasure.

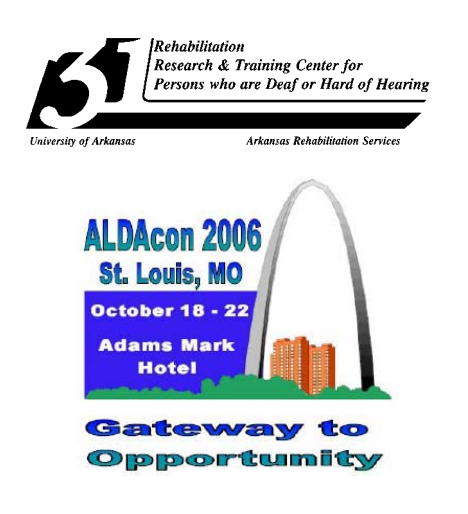

# Edited by:

## Douglas Watson and Carolyn Piper

Formatted by:

Wanda Simon